IBM Maximo Calibration Versión 7 Release 6

# *Guía de instalación*

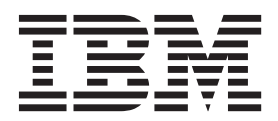

Antes de utilizar esta información y el producto al que da soporte, lea la información del apartado ["Avisos" en la página 9.](#page-12-0)

Esta edición se aplica a la versión 7, release 6, modificación 0 de IBM Maximo Calibration y a todos los releases y modificaciones posteriores hasta que se indique lo contrario en ediciones nuevas.

**Nota**

# **Contenido**

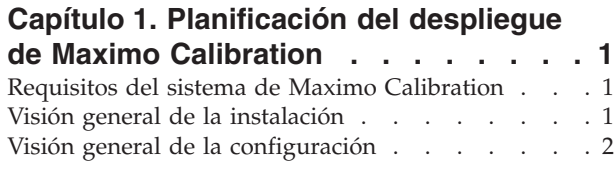

### **[Capítulo 2. Cómo instalar Maximo](#page-6-0)**

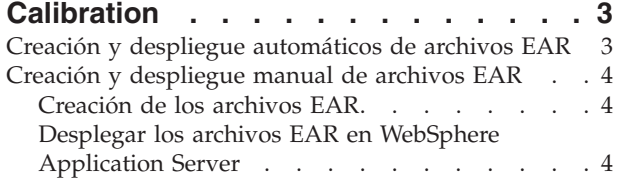

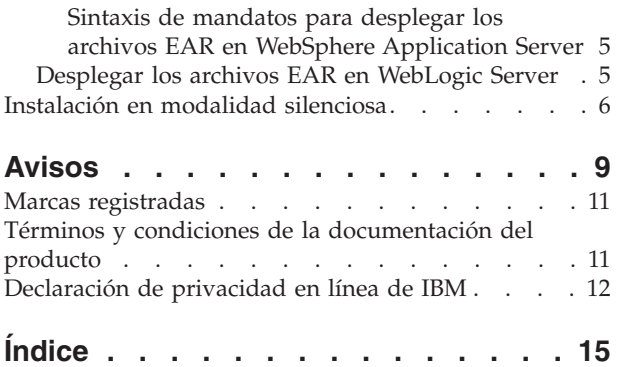

### <span id="page-4-0"></span>**Capítulo 1. Planificación del despliegue de Maximo Calibration**

IBM® Maximo Calibration 7.6 debe instalarse con IBM Maximo Asset Management 7.6. El entorno también puede incluir IBM Maximo Asset Management Multitenancy 7.6.

### **Requisitos del sistema de Maximo Calibration**

Antes de instalar Maximo Calibration, su entorno debe cumplir todos los requisitos de hardware y software.

Se requieren permisos de usuario administrativo para instalar Maximo Calibration.

Para completar la instalación, el programa de instalación requiere acceso a los servidores de middleware instalados con Maximo Asset Management. Se necesitan ID y contraseñas de usuario administrativo para el servidor de aplicaciones, el servidor de bases de datos y el servidor de directorios.

#### **Sistema empresarial**

Instale Maximo Calibration 7.6 en la estación de trabajo administrativo donde se ha instalado Maximo Asset Management 7.6.

#### **Maximo Asset Management Multitenancy**

Maximo Calibration 7.6 puede instalarse con Maximo Asset Management Multitenancy 7.6.

Si Maximo Calibration se instala en un entorno de Maximo Asset Management Multitenancy, Maximo Calibration se habilita para todos los inquilinos, excepto el inquilino proveedor del sistema.

Dispone de una lista completa de requisitos de hardware y software en la sección de Requisitos del sistema de la [wiki de Maximo Asset Management.](https://www.ibm.com/developerworks/community/wikis/home?lang=en#!/wiki/IBM%20Maximo%20Asset%20Management/page/Other%20Maximo%20products%20system%20requirements)

### **Visión general de la instalación**

La instalación de IBM Maximo Calibration 7.6 implica instalar el producto y configurar el software.

#### **Antes de empezar**

Asegúrese de que IBM Maximo Asset Management 7.6 está instalado en el sistema donde va a instalar Maximo Calibration 7.6.

Para obtener más información, consulte los temas de instalación en **UP** [Maximo](http://www.ibm.com/support/knowledgecenter/SSLKT6_7.6.0/com.ibm.mam.doc_7.6.0/welcome.html) [Asset Management 7.6 IBM Knowledge Center.](http://www.ibm.com/support/knowledgecenter/SSLKT6_7.6.0/com.ibm.mam.doc_7.6.0/welcome.html)

Para obtener información sobre cómo actualizar a IBM Maximo Asset Management

7.6, consulte el sitio web [Recursos de actualización de Maximo.](http://www.ibm.com/support/docview.wss?rs=3214&uid=swg21266217&context=SSLKT6)

#### <span id="page-5-0"></span>**Procedimiento**

- 1. Realice una copia de seguridad de los servidores de middleware y de la estación de trabajo de administración.
- 2. Prepare el servidor de aplicaciones:

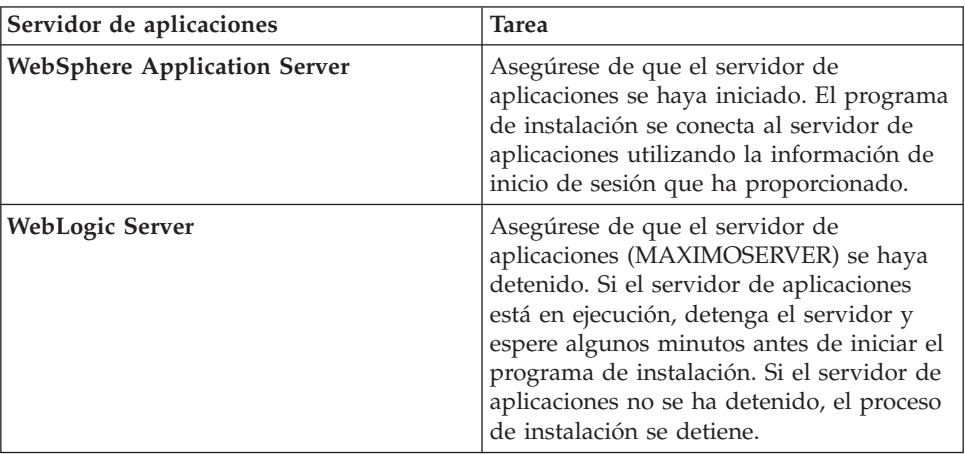

- 3. [Instale Maximo Calibration.](#page-6-1)
- 4. Actualice la base de datos, y cree y despliegue los archivos EAR de Maximo utilizando el programa de configuración.
- 5. Si utiliza Oracle WebLogic Server, o si ha aplazado el paso de configuración, actualice manualmente la base de datos de Maximo y [cree](#page-7-1) y [despliegue](#page-7-2) los archivos EAR (enterprise archive) de Maximo.

#### **Visión general de la configuración**

Puede utilizar el programa de configuración de Maximo Asset Management para configurar un nuevo despliegue.

El programa de configuración se abre automáticamente una vez completado el programa de instalación.

Cuando finaliza el programa de configuración, la aplicación Maximo Calibration se inicia automáticamente.

Si no utiliza el programa de configuración para configurar automáticamente el producto, debe actualizar manualmente la base de datos, y crear y desplegar los archivos EAR (enterprise archive).

En la mayoría de casos, puede ejecutar el programa de configuración localmente o de forma remota para configurar un componente. Tiene que ejecutar el programa de configuración localmente en IBM WebSphere Application Server al prepararlo para el despliegue de Maximo Calibration.

**Restricción:** si el entorno incluye Oracle WebLogic Server, deberá actualizar manualmente la base de datos, y crear y desplegar los archivos EAR. El programa de configuración no crea ni despliega los archivos EAR en WebLogic Server.

Cuando los pasos de instalación y configuración estén completos, puede personalizar Maximo Calibration según sus necesidades.

### <span id="page-6-1"></span><span id="page-6-0"></span>**Capítulo 2. Cómo instalar Maximo Calibration**

Debe instalar Maximo Calibration en el mismo directorio donde tiene instalado Maximo Asset Management.

#### **Procedimiento**

- 1. Puede descargar el software de producto de Maximo Calibration de IBM Passport Advantage y extraer la imagen de instalación a un directorio local.
- 2. Inicie launchpad efectuando una doble pulsación en el archivo launchpad. Si el sistema es un sistema Windows, utilice el archivo launchpad64.exe. Si el sistema es un sistema UNIX o Linux, utilice el archivo launchpad.sh.
- 3. En el panel Instalar IBM Maximo Calibration, pulse **Instalar**.
- 4. Tras aceptar los términos del acuerdo de licencia, seleccione la opción de utilizar el grupo de paquetes existente **Suite de automatización de procesos de IBM Tivoli**.
- 5. Complete el programa de instalación.
- 6. Seleccione **Programa de utilidad de configuración del motor de automatización de procesos de IBM Tivoli** y pulse **Finalizar** para empezar el programa de configuración de Maximo Asset Management.
- 7. En el programa de configuración, seleccione **Actualizar la base de datos y crear y desplegar los archivos EAR de aplicación**.
- 8. En el panel Aplicar operaciones de despliegue, seleccione las opciones adecuadas para su entorno y luego pulse **Finalizar**

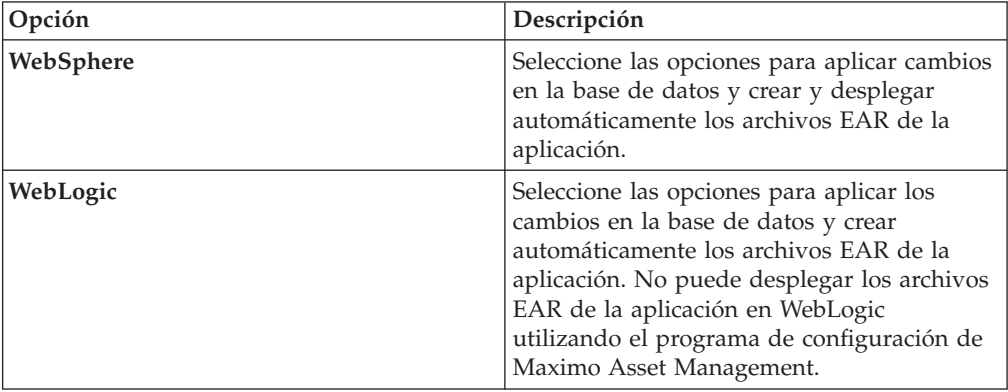

9. Una vez completada la instalación, verifique que el componente Maximo Calibration se ha instalado. Inicie una sesión en Maximo Asset Management y vea la información del sistema en el menú de **Ayuda**.

### **Creación y despliegue automáticos de archivos EAR**

Si ha aplazado el paso de configuración durante la instalación, puede utilizar el programa de configuración para actualizar manualmente la base de datos de Maximo , y crear y desplegar los archivos EAR.

#### **Antes de empezar**

Asegúrese de que la instalación de Maximo Calibration esté completa.

#### **Procedimiento**

- 1. Inicie el programa de configuración realizando una doble pulsación en el archivo ConfigUI en el directorio *inicio\_instalación*/ConfigTool.
- 2. En la pantalla de inicio, seleccione **Actualizar la base de datos y crear y desplegar los archivos EAR de aplicación**.
- 3. Complete el programa de configuración.

#### <span id="page-7-0"></span>**Creación y despliegue manual de archivos EAR**

Si no utiliza el programa de configuración, debe actualizar manualmente la base de datos de Maximo , y crear y desplegar los archivos EAR. Si el despliegue utiliza Oracle WebLogic Server, debe completar también los pasos manuales.

### **Creación de los archivos EAR**

<span id="page-7-1"></span>Para desplegar el producto, debe actualizar la base de datos de Maximo , y crear y desplegar los archivos EAR de Maximo y los archivos EAR del sistema de ayuda de Maximo.

#### **Procedimiento**

- 1. Para actualizar la base de datos de Maximo , vaya al directorio *inicio\_instalación*\maximo\tools\maximo y ejecute el mandato **updatedb**.
- 2. Para actualizar idiomas, ejecute el mandato **TDToolkit**.
- 3. Para crear el archivo EAR, vaya al directorio *inicio\_instalación*\maximo\ deployment y ejecute el mandato **buildmaximoear**.

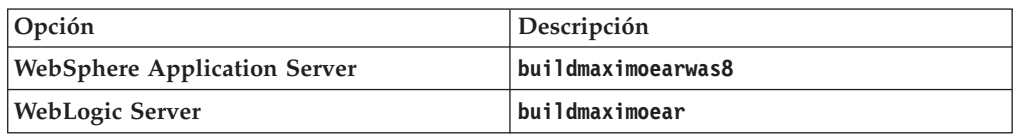

4. Para crear el archivo EAR del sistema de ayuda, vaya al directorio *inicio\_instalación*\maximo\deployment y ejecute el mandato **buildmxiehsear**.

### **Desplegar los archivos EAR en WebSphere Application Server**

<span id="page-7-2"></span>Si no ha utilizado el programa de configuración, debe desplegar manualmente los archivos EAR de Maximo en WebSphere Application Server. El despliegue de los archivos EAR inicia el servidor de aplicaciones.

#### **Antes de empezar**

- v Actualice la base de datos de Maximo y cree los archivos EAR.
- v Asegúrese de que el servidor de aplicaciones se haya iniciado.

#### **Acerca de esta tarea**

los archivos EAR se instalan en WebSphere Application Server durante la instalación de Maximo Asset Management.

Sustituya los parámetros de la sintaxis de mandatos por los valores correspondientes en su despliegue. Para obtener más información, consulte ["Sintaxis de mandatos para desplegar los archivos EAR en WebSphere Application](#page-8-0) [Server" en la página 5.](#page-8-0)

#### <span id="page-8-0"></span>**Procedimiento**

1. Para desplegar el archivo EAR de Maximo, abra el indicador de mandatos y ejecute el siguiente mandato:

*inicio\_websphere*\jacl\solutions\DeployApplication.[bat|sh] *NombreUsuarioAdminWAS ContraseñaAdminWAS* "MAXIMO" *NombreNodoWAS NombreServidorAplicaciónWAS* "*inicio\_instalación*\maximo\deployment\default\maximo.ear" *HostVirtualWAS NombreServidorWebWAS*

2. Para desplegar el archivo EAR del sistema de ayuda de Maximo, abra el indicador de mandatos y ejecute el siguiente mandato:

*inicio\_websphere*\jacl\solutions\DeployApplication.[bat|sh] *NombreUsuarioAdminWAS ContraseñaAdminWAS* "MAXIMOIEHS" *NombreNodoWAS NombreServidorAplicaciónWAS* "*inicio\_websphere*\maximo\deployment\default\maximoiehs.ear" *HostVirtualWAS NombreServidorWebWAS*

#### **Sintaxis de mandatos para desplegar los archivos EAR en WebSphere Application Server**

Utilice parámetros en la sintaxis de mandatos cuando despliegue manualmente los archivos EAR en WebSphere Application Server.

#### **Parámetros**

*NombreUsuarioAdminWAS*

Una cuenta de WebSphere Application Server Network Deployment con privilegios de despliegue.

*ContraseñaAdminWAS*

La contraseña del usuario especificado en el parámetro *NombreUsuarioAdminWAS*.

#### *NombreNodoWAS*

El nombre del nodo de WebSphere Application Server Network Deployment.

#### *NombreServidorAplicaciónWAS*

El nombre del servidor de aplicaciones de WebSphere Application Server Network Deployment.

#### *HostVirtualWAS*

El nombre del host virtual de WebSphere Application Server Network Deployment.

#### *NombreServidorWebWAS*

El nombre del servidor web de WebSphere Application Server Network Deployment.

#### **Desplegar los archivos EAR en WebLogic Server**

Después de crear los archivos EAR, debe desplegarlos desde la consola de WebLogic Server. El despliegue de los archivos EAR inicia el servidor de aplicaciones.

#### **Antes de empezar**

- v Actualice la base de datos de Maximo y cree los archivos EAR.
- v En Windows: si el servidor MAXIMOSERVER no se está ejecutando, inícielo desde un indicador de mandatos.
- v En UNIX: Asegúrese de que el daemon de WebLogic Server se está ejecutando.

Para ver la consola de WebLogic Server, debe haber una máquina virtual Java<sup>™</sup> instalada.

#### <span id="page-9-0"></span>**Acerca de esta tarea**

Los archivos EAR de Maximo se instalan en WebLogic Server durante la instalación de Maximo Asset Management.

#### **Procedimiento**

1. Vaya al directorio mydomain:

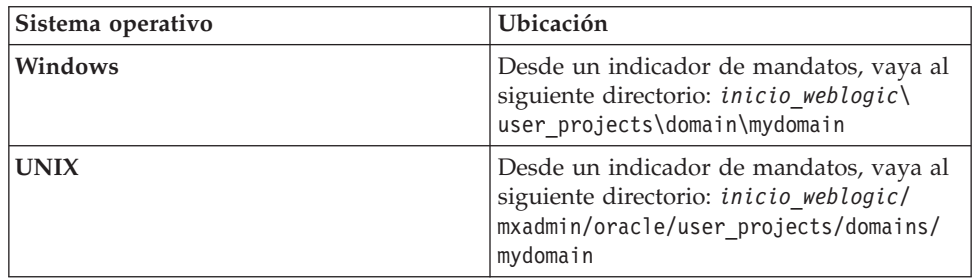

2. Inicie WebLogic Server ejecutando el siguiente mandato:

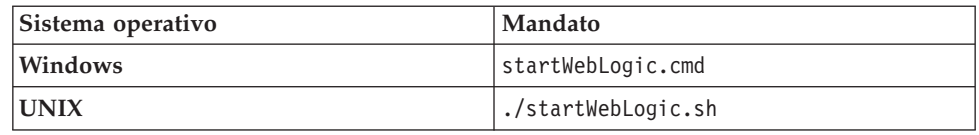

- 3. Especifique el nombre de usuario y la contraseña de WebLogic Server.
- 4. Inicie una sesión en la consola de WebLogic Server desde http:// *hostname*:7001/console.
- 5. En la consola de WebLogic Server, siga las instrucciones para desplegar los archivos maximo.ear y maximoiehs.ear.

#### **Instalación en modalidad silenciosa**

Puede instalar Maximo Calibration en modalidad silenciosa desde la línea de mandatos para realizar una instalación desatendida basándose en los valores predefinidos.

#### **Antes de empezar**

Debe completar una instalación satisfactoria de Maximo Calibration para producir un archivo de respuestas que puede utilizarse para instalar en modalidad silenciosa Maximo Calibration. Puede crear un archivo de respuestas de instalación silenciosa abriendo un indicador de mandatos, estableciendo la variable de entorno record y, a continuación, iniciando el programa de instalación de Maximo Calibration mediante el launchpad de Maximo Calibration. El archivo de respuestas se genera en el directorio de inicio del usuario que ha iniciado el programa.

De forma alternativa, puede utilizar uno de los archivos de respuesta de ejemplo que se proporcionan en el soporte del producto y modificar el archivo de ejemplo.

Si el archivo de respuestas se ha creado en un sistema distinto, asegúrese de que todos los valores que se registran en el archivo de respuestas son válidos para el sistema de destino. Asegúrese de que los valores de vía de acceso que se definieron al crear el archivo de respuestas todavía sean válidos para el sistema de destino. Por ejemplo, es posible que deba actualizar los valores de parámetro de

ubicación de repositorio para indicar la vía de acceso correcta de las imágenes de instalación del middleware y del producto.

Si va a instalar el producto en un directorio distinto al de la vía de acceso utilizada durante la creación del archivo de respuestas, actualice el valor del parámetro **installLocation**. Si actualiza el valor del parámetro **installLocation**, también debe proporcionar un valor nuevo para el parámetro **profile id**.

#### **Procedimiento**

- 1. Copie el archivo de respuestas y los archivos Maximo Calibration en la estación de trabajo administrativa de Maximo Asset Management.
- 2. Abra el indicador de mandatos y cambie el directorio a la ubicación del programa Installation Manager que sea apropiado para su sistema operativo.

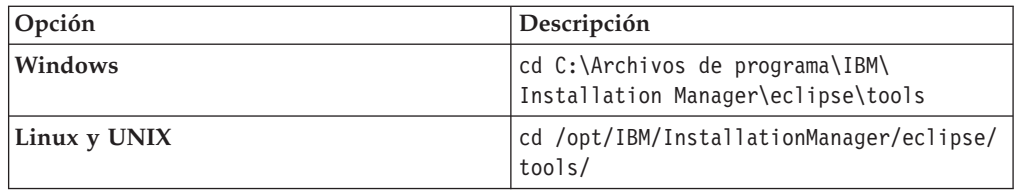

3. Inicie el programa Installation Manager de forma silenciosa.

```
imcl -input nombreArchivoRespuestas
```
-log nombrearchivoregistro -acceptLicense

El parámetro **-input** determina el archivo de respuestas que debe utilizarse, por ejemplo, /SI/tpaeInstallerRsp20130716105258.xml. El parámetro **-log** determina dónde se graban los archivos de registro, por ejemplo, /tmp/linuxDB2WASMAM\_Log.xml. Debe incluir la vía de acceso completa al especificar los archivos de registro y de respuesta.

4. Después de instalar Maximo Calibration, actualice la configuración de Maximo Asset Management y, a continuación, vuelva a crear y desplegar el archivo EAR de la aplicación desde la línea de mandatos.

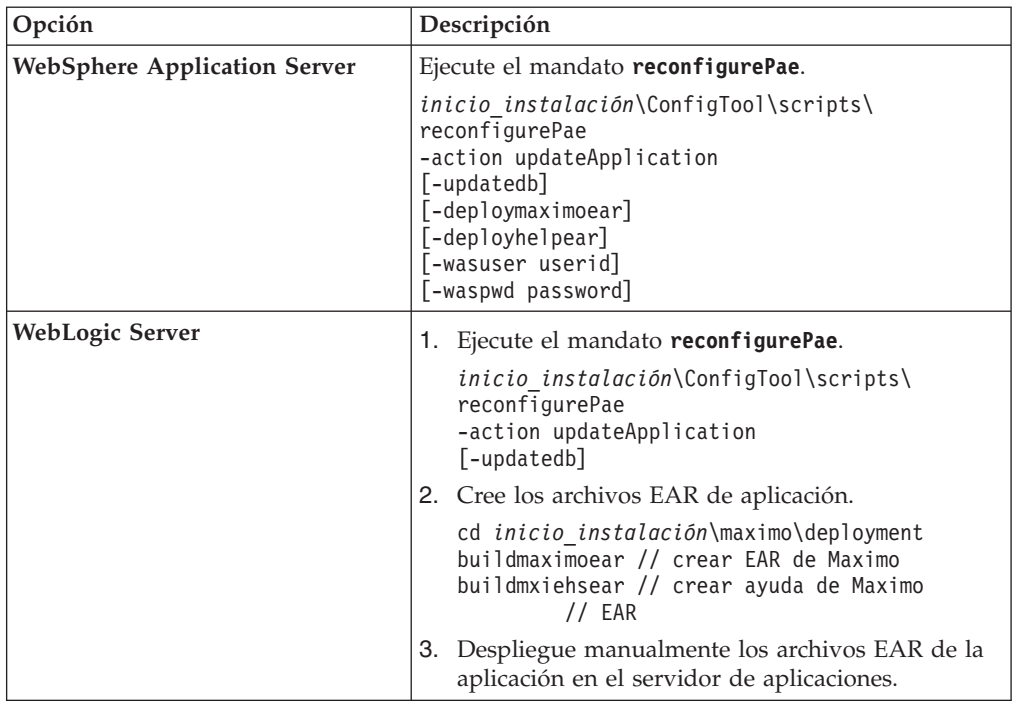

### <span id="page-12-0"></span>**Avisos**

Esta información se ha desarrollado para productos y servicios que se ofrecen en Estados Unidos.

Es posible que IBM no ofrezca en otros países los productos, servicios o características descritos en esta publicación. Póngase en contacto con el representante local de IBM para obtener información sobre los productos y servicios disponibles actualmente en su área. Cualquier referencia hecha en esta publicación a un producto, programa o servicio de IBM no pretende indicar ni implica que sólo se pueda utilizar este producto, programa o servicio de IBM. En lugar del mismo puede utilizarse un producto, programa o servicio que sea equivalente funcionalmente y que no infrinja ningún derecho de propiedad intelectual de IBM. Sin embargo, es responsabilidad del usuario evaluar y verificar el funcionamiento de productos, programas o servicios no IBM.

IBM puede tener patentes o solicitudes de patentes pendientes que cubran el tema principal que se describe en este documento. La posesión de este documento no confiere ninguna licencia sobre dichas patentes. Puede enviar consultas relacionadas con las licencias, por escrito, a:

*IBM Director of Licensing IBM Corporation North Castle Drive, MD-NC119 Armonk, NY 10504-1785 Estados Unidos de América*

Para consultas sobre licencias en las que se solicite información sobre el juego de caracteres de doble byte (DBCS), póngase en contacto con el departamento de Propiedad intelectual de IBM de su país o envíe las consultas, por escrito, a:

*Intellectual Property Licensing Legal and Intellectual Property Law IBM Japan Ltd. 19-21, Nihonbashi-Hakozakicho, Chuo-ku Tokyo 103-8510, Japón*

**El siguiente párrafo no es aplicable al Reino Unido ni a ningún otro país o región donde dichas medidas no sean coherentes con la legislación local:** INTERNATIONAL BUSINESS MACHINES CORPORATION PROPORCIONA ESTA PUBLICACIÓN TAL CUAL SIN GARANTÍAS DE NINGÚN TIPO, NI EXPLÍCITAS NI IMPLÍCITAS, INCLUYENDO, PERO NO LIMITÁNDOSE A, LAS GARANTÍAS IMPLÍCITAS DE COMERCIALIZACIÓN O IDONEIDAD PARA UN PROPÓSITO DETERMINADO. Algunos países no permiten la exclusión de las garantías implícitas o explícitas en determinadas transacciones, por lo que puede que esta declaración no le afecte.

Esta información puede contener errores tipográficos o inexactitudes técnicas. Periódicamente se efectúan cambios en la información aquí incluida; dichos cambios se incorporarán en nuevas ediciones de esta publicación. IBM puede realizar mejoras y/o cambios en el producto o productos y/o en los programas que se describen en esta publicación, en cualquier momento y sin previo aviso.

Todas las referencias hechas en este documento a sitios web que no son de IBM se proporcionan únicamente para su información y no representan en modo alguno una recomendación de dichos sitios web. Los materiales de dichos sitios websites no forman parte de los materiales para este producto de IBM y el uso de dichos sitios websites corre a cuenta y riesgo del Cliente.

IBM puede utilizar o distribuir la información que proporcione el usuario de la manera que IBM crea más conveniente sin incurrir en ninguna obligación con el usuario.

Los licenciatarios de este programa que deseen obtener información sobre él con el fin de habilitar: (i) el intercambio de información entre programas creados de forma independiente y otros programas (incluido éste) y (ii) el uso mutuo de la información intercambiada, deben ponerse en contacto con:

*IBM Corporation 2Z4A/101 11400 Burnet Road Austin, TX 78758, Estados Unidos*

Dicha información puede estar disponible, sujeta a los términos y condiciones apropiados, incluido en algunos casos el pago de una tarifa.

IBM proporciona el programa bajo licencia descrito en esta información y todo el material bajo licencia disponible para él de acuerdo con los términos del Contrato del cliente de IBM, el Acuerdo internacional de licencia de programas de IBM o cualquier contrato equivalente existente entre las partes.

Todos los datos de rendimiento contenidos en el presente documento se han determinado en un entorno controlado. Por lo tanto, los resultados obtenidos en otros entornos operativos pueden variar de forma significativa. Algunas medidas se han realizado en sistemas en nivel de desarrollo y no existe ninguna garantía de que estas medidas serán las mismas en sistemas de disponibilidad general. Además, algunas medidas se han estimado mediante extrapolación. Los resultados reales pueden variar. Los usuarios de este documento deben verificar los datos aplicables para su entorno específico.

La información relativa a productos no IBM se ha obtenido de los distribuidores de dichos productos, de anuncios publicados o de otras fuentes disponibles públicamente. IBM no ha probado esos productos y no puede confirmar la precisión de su rendimiento, la compatibilidad ni ninguna otra afirmación relacionada con productos no IBM. Las preguntas acerca de las posibilidades de los productos no IBM deberán dirigirse a los distribuidores de tales productos.

Todos los anuncios sobre futuros proyectos de IBM están sujetos a cambios o a su retirada sin previo aviso y sólo representan objetivos.

Todos los precios de IBM mostrados son precios de venta recomendados, son actuales y están sujetos a cambio sin previo aviso. Los precios en los distribuidores pueden variar.

Esta información se proporciona únicamente para fines de planificación. La información que contiene puede sufrir modificaciones antes de que los productos descritos estén disponibles.

<span id="page-14-0"></span>Esta información contiene ejemplos de datos e informes usados en las operaciones cotidianas de negocios. Para ilustrarlos de la manera más completa posible, los ejemplos incluyen los nombres de individuos, empresas, marcas y productos. Todos esos nombres son ficticios y cualquier similitud con los nombres y direcciones usados por corporaciones de negocios reales es una coincidencia.

LICENCIA DE COPYRIGHT:

Esta información contiene programas de aplicación de ejemplo en lenguaje fuente, que ilustra las técnicas de programación en distintas plataformas operativas. Puede copiar, modificar y distribuir estos programas de muestra de cualquier forma sin pagar ninguna cuota a IBM, para fines de desarrollo, uso, marketing o distribución de programas de aplicación que se ajusten a la interfaz de programación de aplicaciones de la plataforma operativa para la que se han escrito los programas de muestra. Estos ejemplos no se han probado a fondo bajo todas las condiciones. Por lo tanto, IBM no puede garantizar ni dar por supuesta la fiabilidad, la capacidad de servicio ni la funcionalidad de estos programas. Los programas de ejemplo se ofrecen "TAL CUAL", sin garantía de ninguna clase. IBM no será responsable de ningún daño derivado del uso de los programas de muestra.

Cada copia o cualquier parte de estos programas de ejemplo o cualquier trabajo derivado, debe incluir un aviso de copyright como se indica a continuación:

Partes de este código se derivan de IBM Corp. Sample Programs.

© Copyright IBM Corp. 2015. Reservados todos los derechos.

#### **Marcas registradas**

IBM, el logotipo de IBM e ibm.com son marcas registradas o marcas comerciales registradas de International Business Machines Corp., registradas en muchas jurisdicciones de todo el mundo. Otros nombres de producto y servicio pueden ser marcas registradas de IBM u otras compañías. En la web encontrará una lista actualizada de marcas registradas de IBM, en [www.ibm.com/legal/](http://www.ibm.com/legal/us/en/copytrade.shtml) [copytrade.shtml.](http://www.ibm.com/legal/us/en/copytrade.shtml)

### **Términos y condiciones de la documentación del producto**

Los permisos para utilizar estas publicaciones se otorgan de acuerdo con los términos y condiciones siguientes.

#### **Aplicabilidad**

Estos términos y condiciones son adicionales a los términos y condiciones de uso del sitio web de IBM.

#### **Uso personal**

Puede reproducir estas publicaciones para su uso personal, no comercial, siempre y cuando se conserven todos los avisos de propiedad. El usuario no puede distribuir, visualizar o crear trabajo derivado de estas publicaciones, o de cualquier parte de las mismas, sin el consentimiento explícito de IBM.

#### <span id="page-15-0"></span>**Uso comercial**

Puede reproducir, distribuir y visualizar estas publicaciones únicamente dentro de la empresa a condición de que se conserven todos los avisos de propiedad. No se pueden crear trabajos derivados de estas publicaciones, ni reproducir, distribuir o mostrar estas publicaciones ni ninguna parte de las mismas fuera de la empresa sin el consentimiento explícito de IBM.

#### **Derechos**

Salvo si se indica lo contrario expresamente en este permiso, no se otorgan más permisos, licencias o derechos, expresos o implícitos, para las publicaciones o la información, datos, software y otras propiedades intelectuales contenidos en este documento.

IBM se reserva el derecho de retirar los permisos otorgados aquí siempre que, a su discreción, el uso de las publicaciones sea perjudicial para sus intereses o, según determine IBM, no se cumplan debidamente las instrucciones anteriores.

No podrá descargar, exportar o volver a exportar esta información si no se cumplen completamente todas las leyes y regulaciones aplicables, incluidas las leyes y regulaciones de exportación de los Estados Unidos.

IBM NO DA NINGUNA GARANTÍA DEL CONTENIDO DE ESTAS PUBLICACIONES. LAS PUBLICACIONES SE PROPORCIONAN "TAL CUAL" Y SIN GARANTÍAS DE NINGÚN TIPO, YA SEA DE FORMA EXPRESA O IMPLÍCITA, INCLUYENDO PERO SIN LIMITARSE A ELLAS GARANTÍAS IMPLÍCITAS DE COMERCIALIZACIÓN Y ADECUACIÓN PARA UN PROPÓSITO CONCRETO.

### **Declaración de privacidad en línea de IBM**

Los productos de software de IBM, incluyendo las soluciones de software como servicio, ("Ofertas de software") pueden utilizar cookies y otra tecnología para recopilar información de uso del producto, para ayudar a mejorar la experiencia de usuario final, para ajustar las interacciones con el usuario final o para demás fines. En muchos casos, las Ofertas de software no recopilan información de identificación personal. Algunas de nuestras ofertas de software pueden ayudar a permitir la recopilación de información identificable personalmente. Si esta oferta de software utiliza cookies para recopilar información de identificación personal, a continuación se ofrece información específica sobre el uso de cookies de esta oferta.

En función de la configuración desplegada en el servidor de aplicaciones, esta Oferta de software puede utilizar cookies de sesión para la gestión de sesiones. Opcionalmente, estas cookies pueden puede estar habilitadas o inhabilitadas, pero inhabilitar las cookies también inhabilitará la funcionalidad que éstas habilitan. Consulte la documentación del servidor de aplicaciones para ver más información.

De forma opcional, también puede utilizar funcionalidad, como escritura anticipada, para almacenar datos localmente en el navegador. Los datos que se almacenan localmente pueden contener información de identificación personal: [Validación de datos.](http://www-01.ibm.com/support/knowledgecenter/SSLKT6_7.6.0/com.ibm.mbs.doc/designer/c_ctr_data_validation.html)

Si las configuraciones desplegadas para esta oferta de software le ofrecen como cliente la posibilidad de recopilar información de identificación personal de los usuarios finales mediante cookies y otras tecnologías, debe buscar asesoramiento jurídico sobre la legislación aplicable a esa recopilación de datos, que incluye cualquier requisito de aviso y consentimiento.

Para obtener más información sobre el uso de diversas tecnologías, incluidas las cookies, para estos fines, consulte la [Política de privacidad](http://www.ibm.com/privacy) de IBM en http://www.ibm.com/privacy y [Online Privacy Statement](http://www.ibm.com/privacy/details) de IBM en http://www.ibm.com/privacy/details en la sección titulada "Cookies, Web Beacons and Other Technologies" en ["IBM Software Products and](http://www.ibm.com/software/info/product-privacy) [Software-as-a-Service Privacy Statement"](http://www.ibm.com/software/info/product-privacy) en http://www.ibm.com/software/info/ product-privacy.

# <span id="page-18-0"></span>**Índice**

### **A**

actualizar [base de datos de Maximo 3](#page-6-0)

### **B**

[base de datos de Maximo 4](#page-7-0)

# **C**

configurar [visión general 2](#page-5-0) crear [archivos EAR 3](#page-6-0)[, 4](#page-7-0)

# **D**

desplegar [archivos EAR 3](#page-6-0)[, 4](#page-7-0)[, 5](#page-8-0) [planificar 1](#page-4-0)

# **I**

instalación [visión general 1](#page-4-0) instalación en modalidad silenciosa [Maximo Calibration 6](#page-9-0) instalar [Maximo Calibration 3](#page-6-0)

### **W**

[WebLogic Server 5](#page-8-0) [WebSphere Application Server 4](#page-7-0)

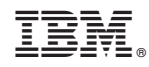

Impreso en España